## **Stage Control**

The 'Stage Control' tool ('Hardware' tab, right panel) allows controlling the stage in 4 dimensions (XY, Rx, Ry, Focus).

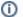

The DM Gold system has no motors Rx and Ry for rotating the stage. The corresponding buttons on the panel do nothing.

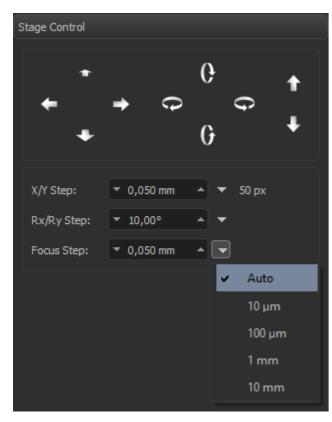

- The stage can be moved or rotated by pressing the buttons. Step size (single button press) can be entered into the edit boxes below or can be selected from the corresponding dropdown list.
  Linear steps are entered in millimeters. If you selected the 'Auto' in the dropdown list, steps will be automatically recalculated when changing of the zoom ratio, to maintain the same size of the step in pixels.
- Angle values are entered in degrees and not changed with zoom.

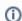

The DM Gold system has fixed zoom. This means that the zoom and moving steps at 'Auto' will not change.

## Advanced

In the configuration file (e.g. msaconfig.xml) stage the default step size can be configured as follows:.

```
<config>
   <id>com.octonus.dm.StageControlGUI/0.2</id>
  <values>
     <section name="Steps"> <!-- setup stage move step on single button press -->
      <section name="Moving"> <!-- X/Y step -->
         <key name="Step" value="50"/> <!-- pixels! -->
         <key name="Auto" value="true"/> <!-- is auto step -->
       </section>
      <section name="Focus">
         <key name="Step" value="50"/> <!-- pixels! -->
         <key name="Auto" value="true"/> <!-- is auto step -->
       </section>
      <section name="Rotation"> <!-- Rx/Ry step -->
         <key name="Step" value="10"/> <!-- degrees! -->
      </section>
     </section>
   </values>
</config>
```

Actual step size (if it's set as 'Auto') in mm will be calculated depending on pixels size, taking into account current zoom level.